**melalui Mobile Application Asuransi Sinar Mas Online**

## PANDUAN renewal / perpanjangan polis

**PT Asuransi Sinar Mas** Plaza Simas, Jl. KH. Fachrudin No.18, Jakarta 10250 24 Hour Customer Care (021) 235 67 888 / 5050 7888 info@sinarmas.co.id | www.sinarmas.co.id | WhatsApp 021 8060 0691 **PT Asuransi Sinar Mas Berizin dan Diawasi oleh Otoritas Jasa keuangan**

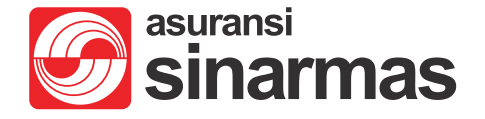

## Download Aplikasi Asuransi Sinar Mas Online dan Manfaatkan Kemudahannya. Jangan Cemas Ada Simas

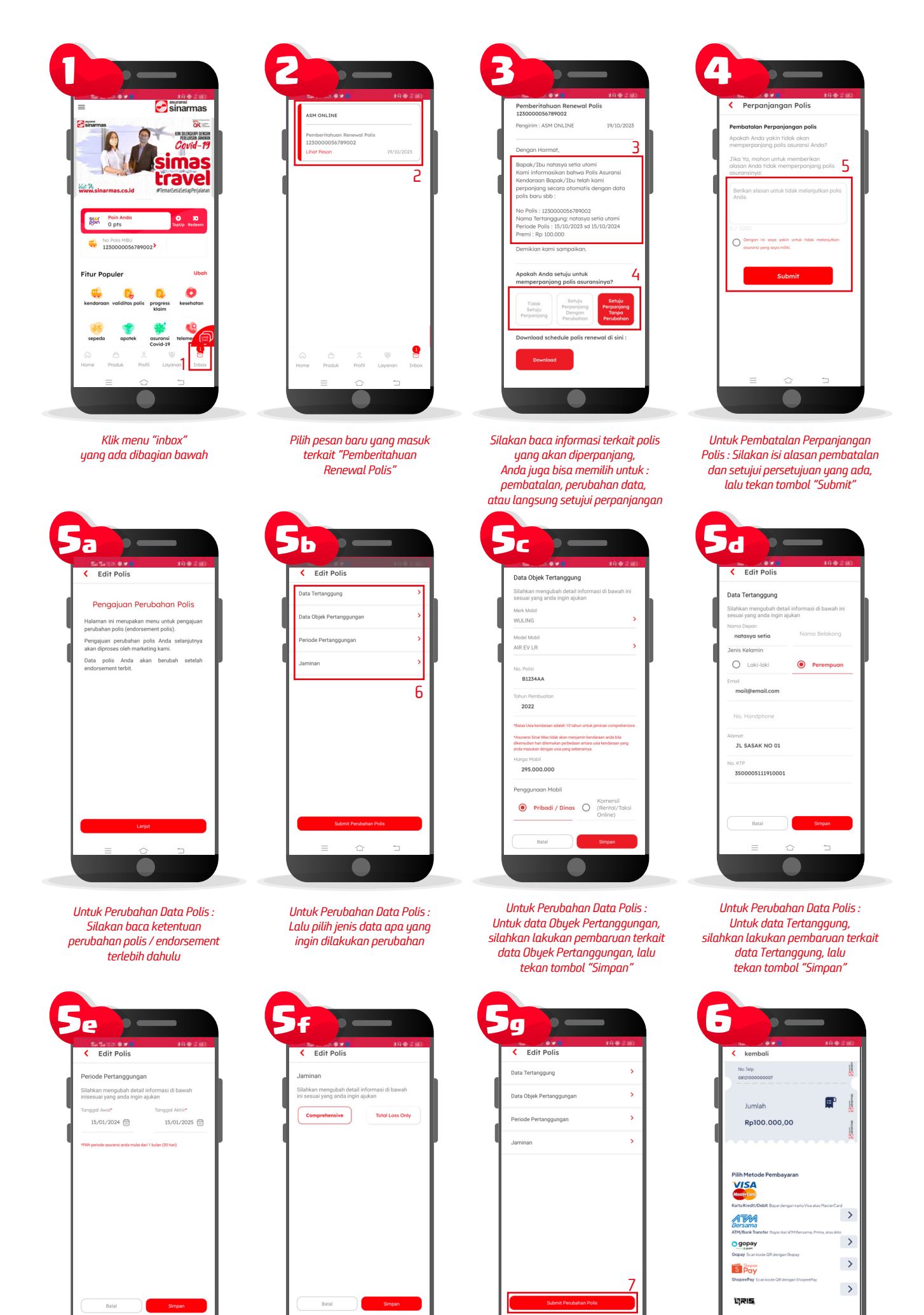

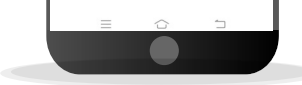

Untuk Perubahan Data Polis : Untuk Periode Pertanggungan, silahkan lakukan pembaruan terkait data periode polis, lalu tekan tombol "Simpan"

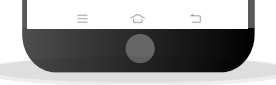

Untuk Perubahan Data Polis : Untuk Data Jaminan, silahkan pilih jaminan yang diinginkan, lalu tekan tombol "Simpan"

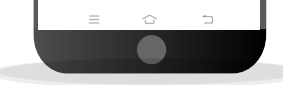

Untuk Perubahan Data Polis : Jika semua data polis sudah diperbarui, silakan kembali ke halaman awal dan tekan tombol "Submit Perubahan Polis" untuk pengajuan perubahan data polis Anda

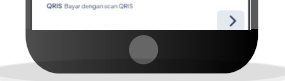

Untuk Setujui Perpanjangan Tanpa Perubahan Data : Silakan langsung lakukan pembayaran dengan metode yang tersedia untuk menerbitkan Polis asuransi Anda

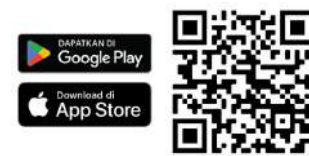